## Інструкція користувача

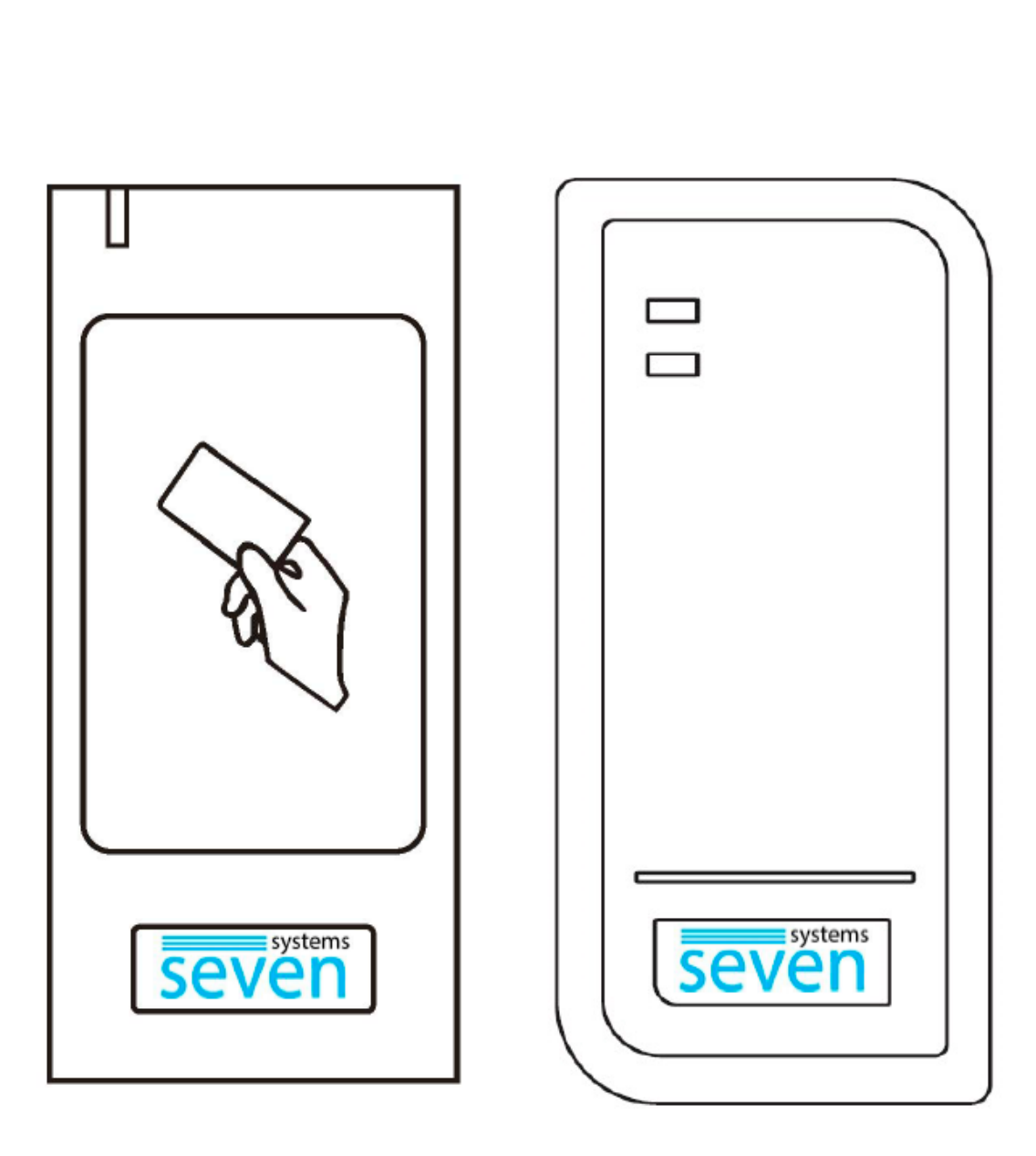

**Автономний контролер зі зчитувачем**

# **SEVEN CR-7462 EM+MF**

SEVEN CR-7462 - компактний, водонепроникний, програмований автономний контролер із вбудованим RFID зчитувачем і можливістю забезпечити доступ до 1000 користувачів. Цей контролер призначений для організації доступу через одні двері в житлові, офісні та виробничі приміщення. Ступінь пило-вологозахисту IP-66 дає змогу експлуатувати його як усередині приміщень, так і зовні. Додатково контролер має вхід і вихід Wiegand 26-44 біт, що дає змогу під'єднувати до нього ще один зчитувач або використовувати його як зчитувач.

У CR-7462 використовується мікроконтролер Atmel, який забезпечує максимальну продуктивність у будьяких умовах, а також тривалий ресурс використання. Унікальна особливість полягає в дизайні, простоті використання та високій надійності. Корпус контролера виконаний з нержавіючої сталі і має високу вандалостійкість.

#### **Особливості:**

- Ступінь пило-вологозахисту IP66 (призначений для зовнішнього встановлення).
- Підтримуваний стандарт карт EM-Marin 125 кГц та MIFARE 13,56 МГц.
- Одне програмоване операційне реле.
- Дистанційний пульт та дві карти для програмування.
- Два режими роботи: імпульсний режим і режим фіксації.
- Тамбурний режим роботи.
- 1000 карт користувачів.
- Можливість під'єднати другий зчитувач.
- Можливість інтеграції в мережеві системи в якості зчитувача.
- Можливість блокування картки.
- Триколірний світлодіодний індикатор стану.
- Вбудований тампер захисту від розкриття.
- Режим звукового сповіщення або беззвучний.
- Можливість підключати зовнішню сирену для захисту від злому.
- Низька термостійкість (-40 ℃).
- Копіювання бази даних між пристроями.

#### **Характеристики:**

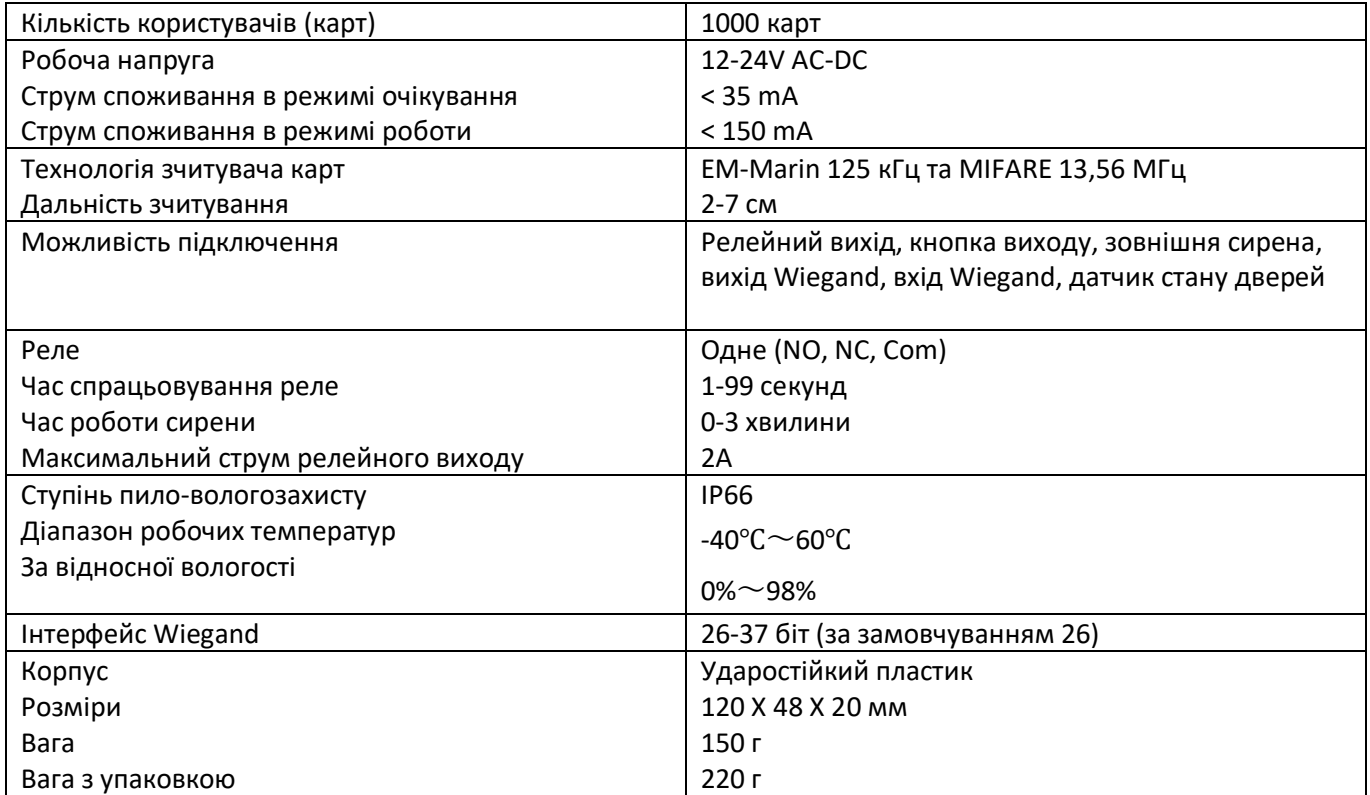

#### **Комплектація:**

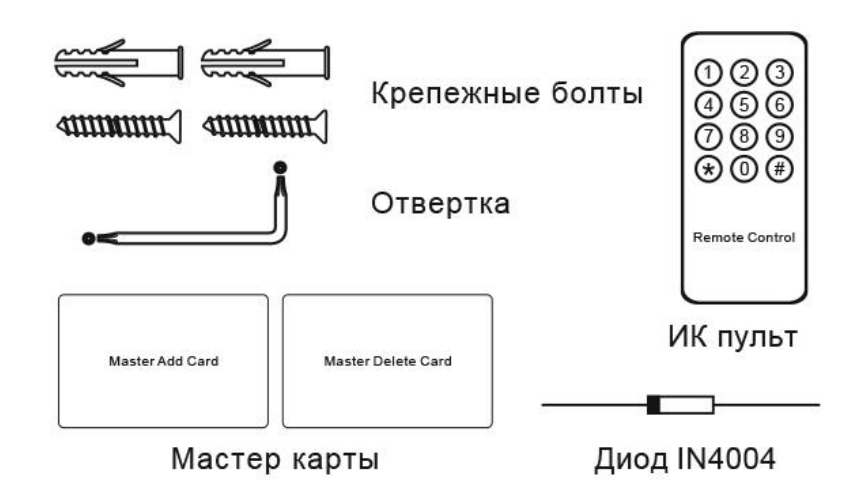

#### МОНТАЖ

- Зніміть задню кришку з пристрою.
- Просвердліть 2 отвори (A, C) на стіні для гвинтів і один отвір для кабелю (B).
- Встановіть пластикові пробки, що додаються, в отвори для гвинтів (A, C).
- Щільно закріпіть задню кришку на стіні за допомогою двох гвинтів.
- Протягніть кабель через отвір для кабелю.
- Прикріпіть пристрій до задньої кришки.

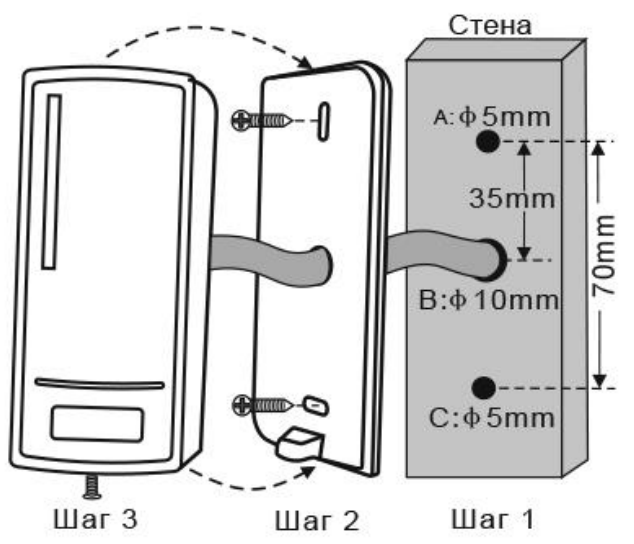

#### **Призначення дротів**

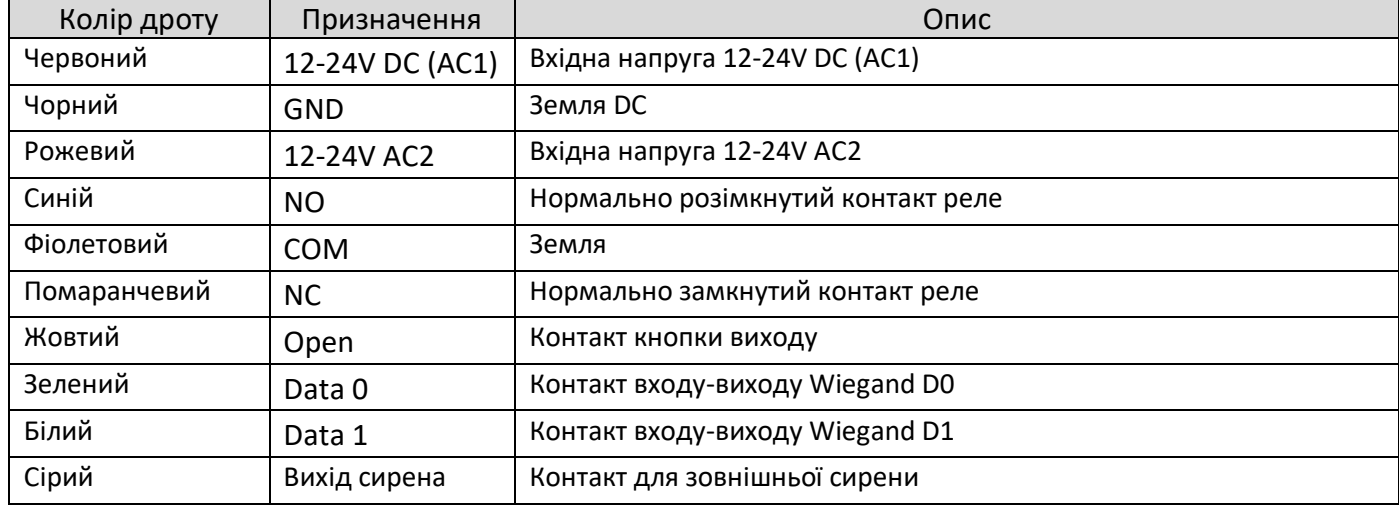

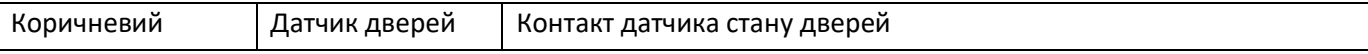

#### **Схема підключення Стандартний блок живлення:**

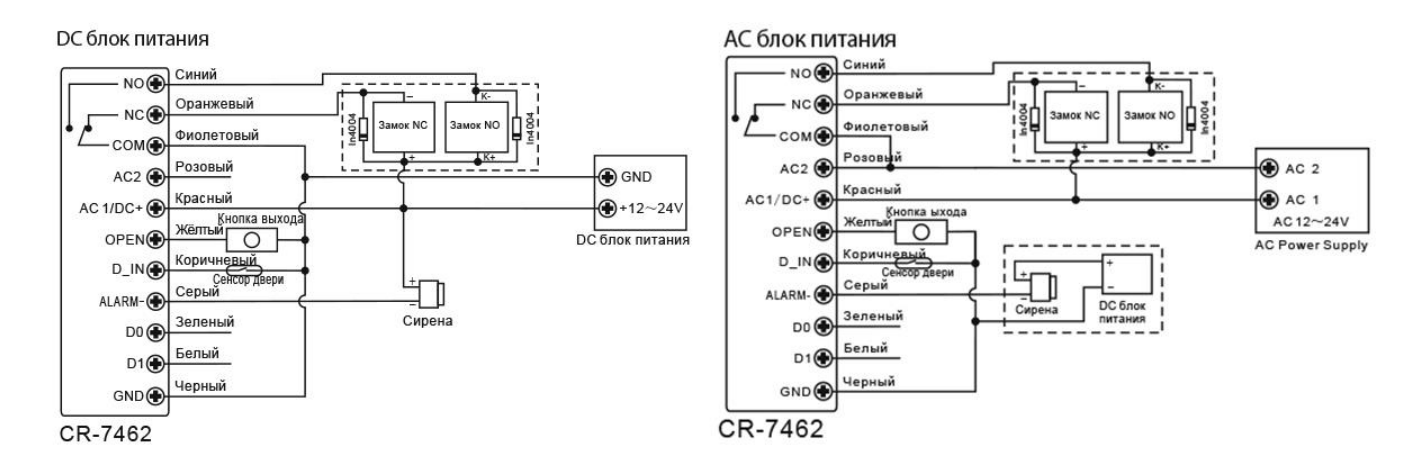

Увага: встановлення 1N4004 або еквівалентного діода обов'язкове в разі використання стандартного блока живлення, інакше пристрій може вийти з ладу в разі перепадів напруги.

#### **Блок живлення для систем контролю доступу:**

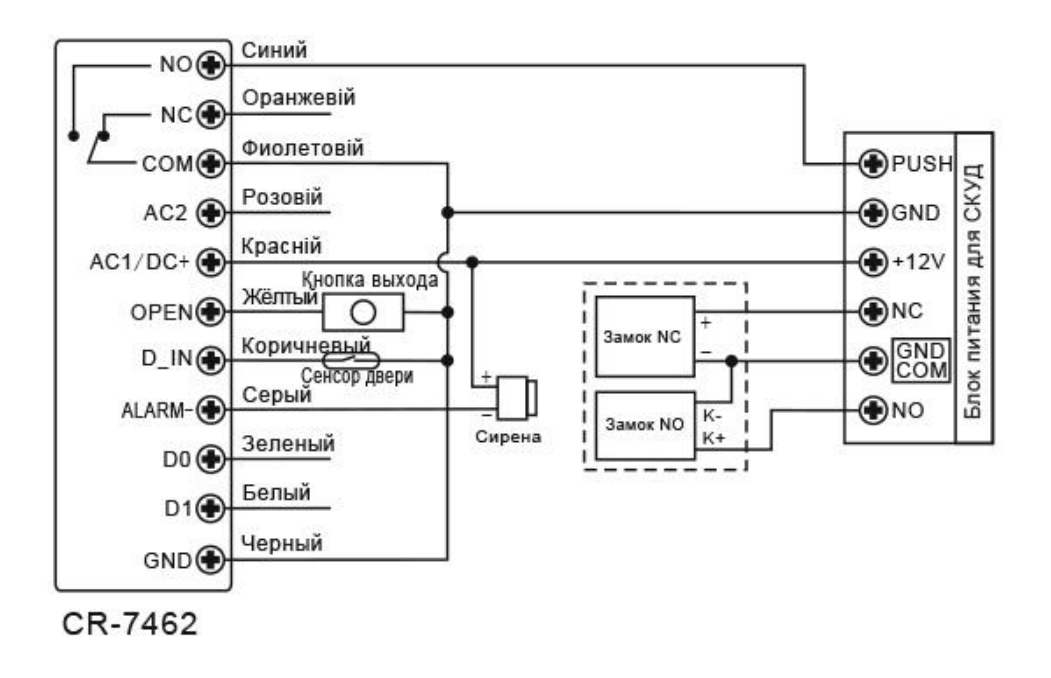

**Схема підключення як зчитувача:**

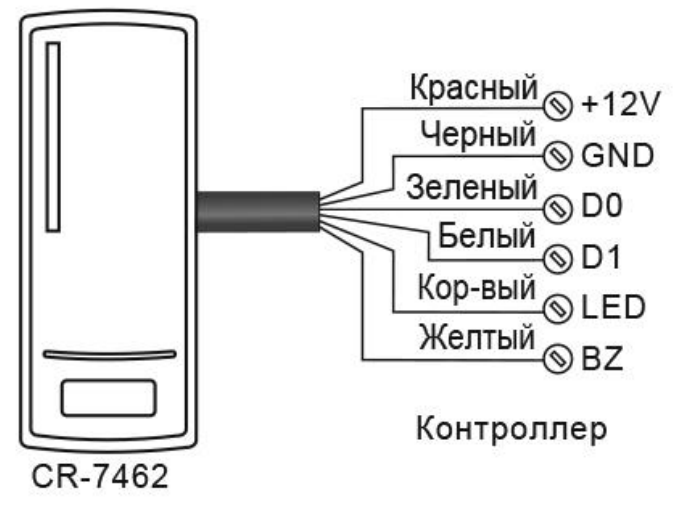

**Схема підключення другого зчитувача:**

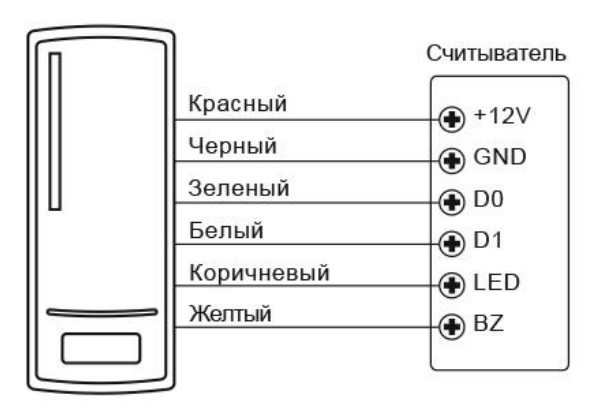

**Копіювання бази даних між CR-7462:**

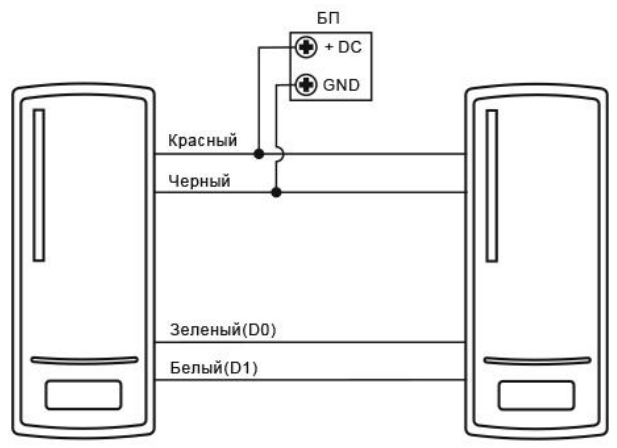

# **Програмування SEVEN CR-7462**

#### **Загальна інформація про програмування**

- **Пульт дистанційного управління:** використовуйте інфрачервоний пульт дистанційного управління для програмування вашого контролера.
- **Ідентифікатор (ID) користувача:** Для кожного користувача може бути призначений свій ідентифікаційний номер (ID). Ідентифікаційний номер може бути заданий від 1 до 997.
- ВАЖЛИВО: ID користувача не повинен починатися з нуля. Якщо ви використовуєте ID користувача, то надалі, щоб редагувати користувачів, вам потрібно буде знати їхній ID. Ідентифікатори користувачів 998, 999, 1000 зарезервовані системою для майстер карт.
- **Тип карти ідентифікатора:** Будь-яка карта стандарту EM-Marin 125 кГц та MIFARE 13,56 МГц.

#### **Вхід у режим програмування**

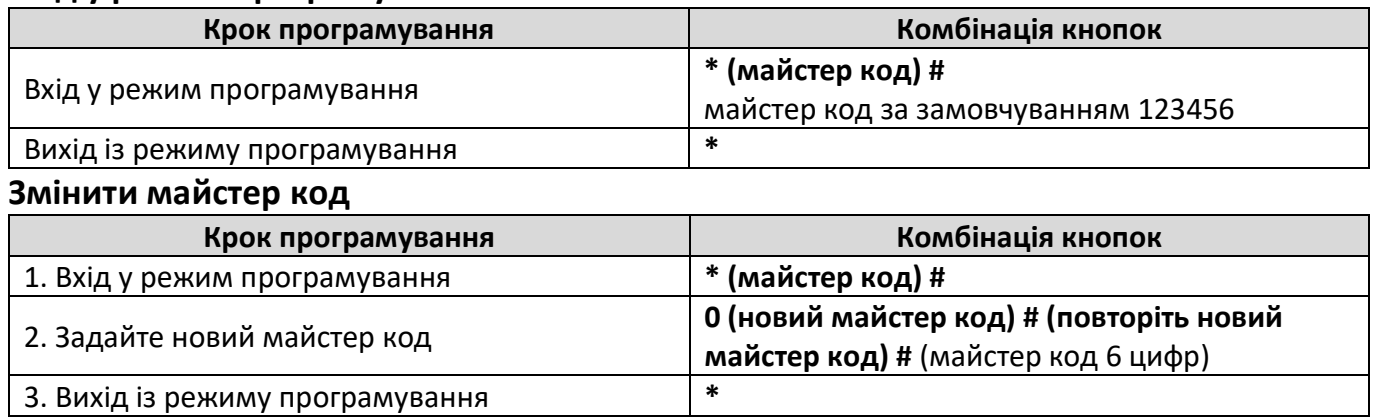

#### **Додавання карт**

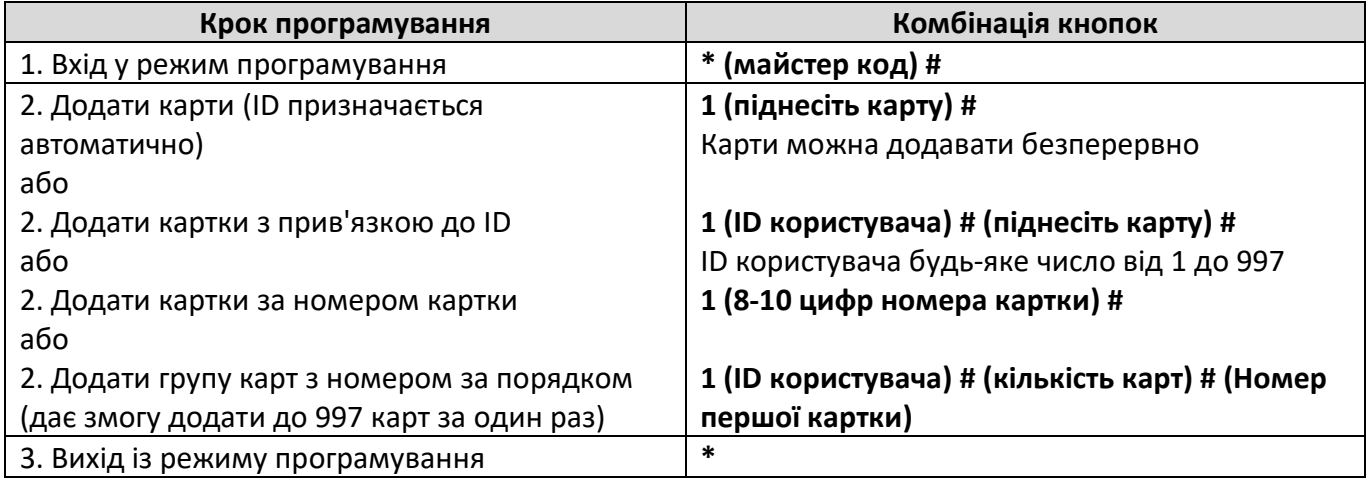

#### **Видалення користувачів**

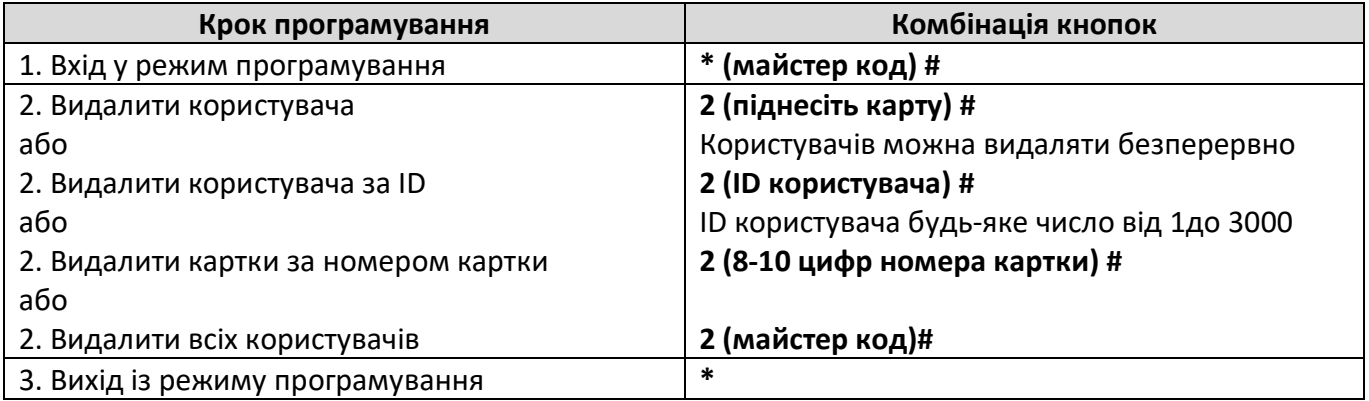

#### **Налаштування затримки реле**

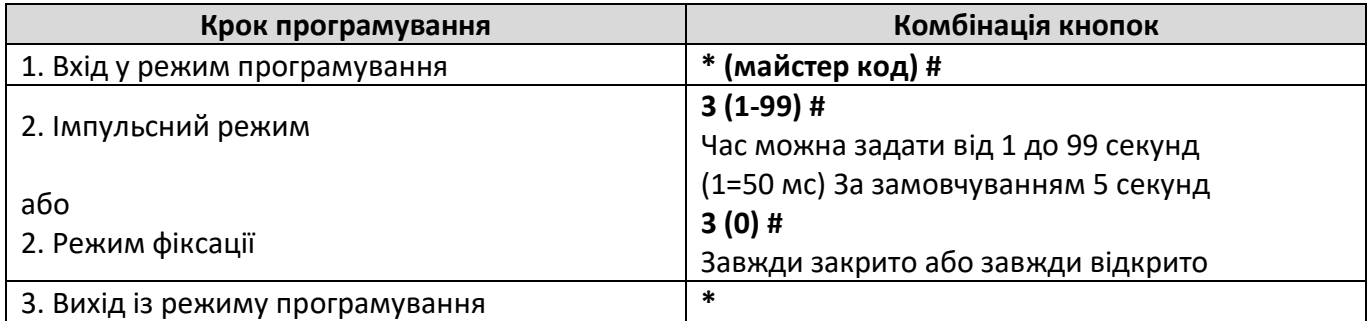

#### **Налаштування режиму доступу**

Інтервал піднесення картки та введення PIN у режимі картка + PIN не більше 5 секунд.

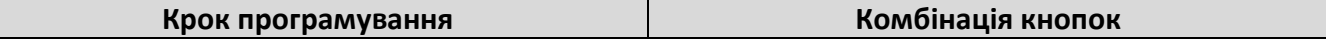

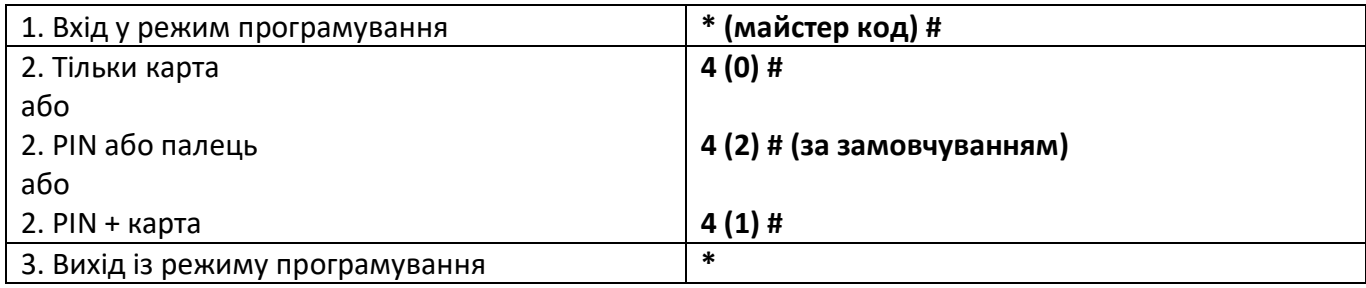

#### **Налаштування тривоги**

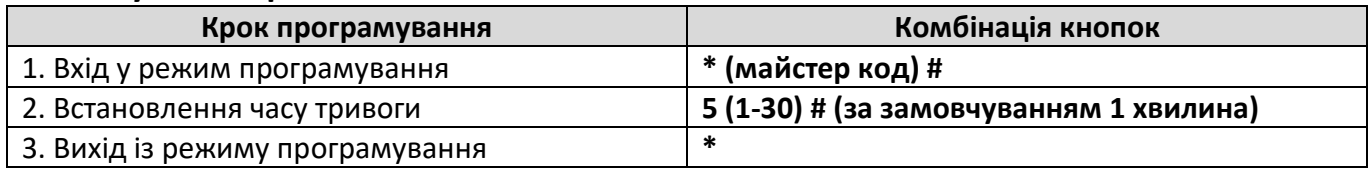

#### **Налаштування режиму блокування і тривоги**

Режим тривоги або блокування вмикається після 10 невдалих послідовних спроб відкриття за допомогою незареєстрованих(ої) карток(и) або відбитка пальця. Після входу в режим блокування контролер не сприйматиме картки протягом 10 хвилин. Вийти з режиму блокування можна тільки за допомогою майстер коду. За замовчуванням цей режим вимкнений.

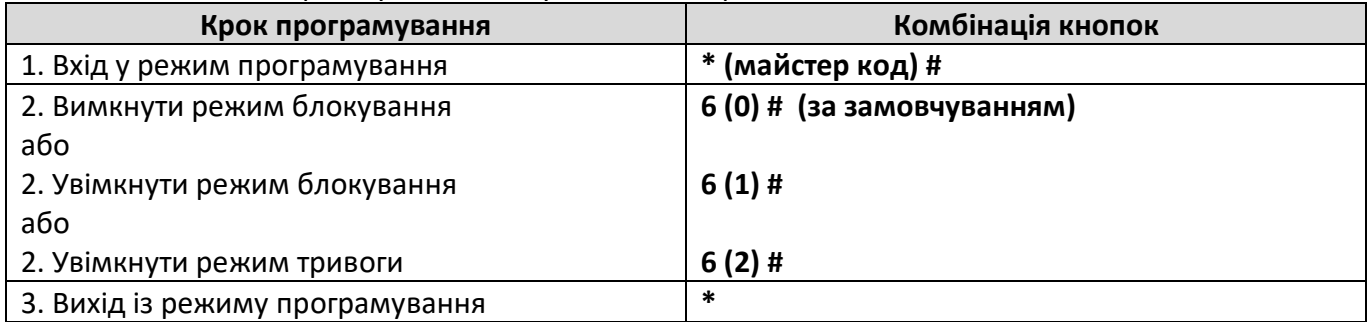

#### **Налаштування режиму роботи**

СR-7462 може використовуватися як автономний контролер з можливістю підключення другого зчитувача або як зчитувач.

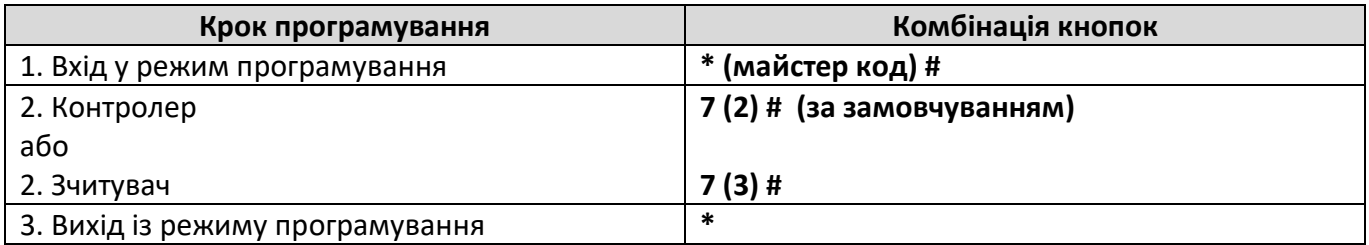

#### **Налаштування виходу Wiegand**

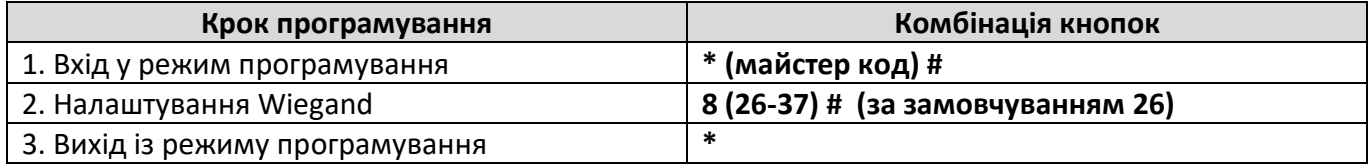

#### **Інше**

#### **Дії користувачів:**

Відкриття дверей: піднесіть зареєстровану картку користувача або введіть PIN.

Відкриття дверей у режимі PIN + картка: піднесіть картку, після чого протягом 5 секунд введіть PIN. Вимкнення тривоги: піднесіть зареєстровану картку користувача до контролера або введіть майстер код #.

#### **Скидання до заводських налаштувань за замовчуванням і програмування Master Card**:

Щоб повернутися до заводських налаштувань, вимкніть живлення, затисніть та утримуйте кнопку виходу, після чого увімкніть живлення. Пролунає два звукові сигнали, відпустіть кнопку виходу, LED індикатор загориться жовтим, потім піднесіть картку до зчитувача, індикатор стане червоним. Пристрій скинуто до заводських налаштувань, а ваша карта стала **Master Card.**

**Важливо:** після повернення до заводських налаштувань, інформація про користувачів зберігається.

#### **Звукова та світлова індикація**

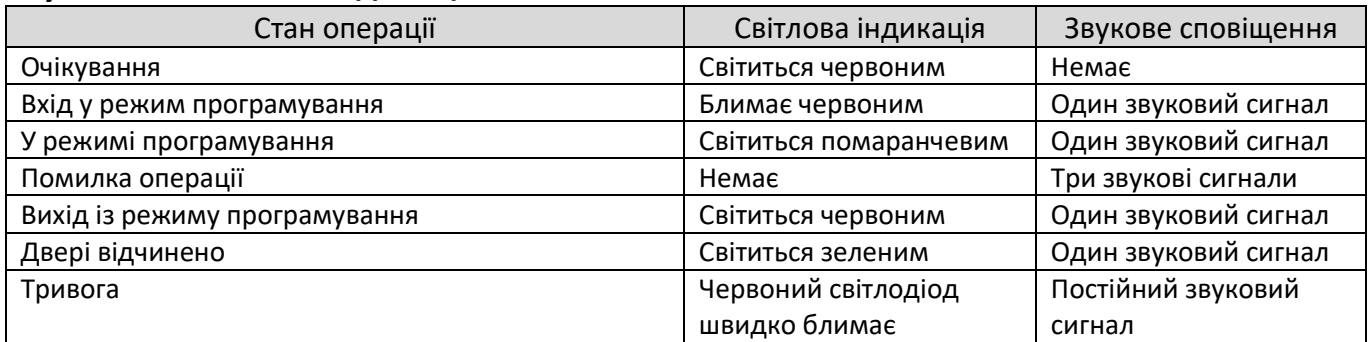

#### **Контролер CR-7462 підтримує так званий тамбурний режим (Interlock)**

Цей режим застосовують на об'єктах із підвищеним захистом для доступу в приміщення, наприклад, це можуть бути банки, хімічні лабораторії, в'язниці або інші подібні об'єкти. Робота цього режиму полягає в тому, що поки одні з дверей не зачиняться, другі двері не можуть бути відчинені.

#### **Підключення режима Interlock:**

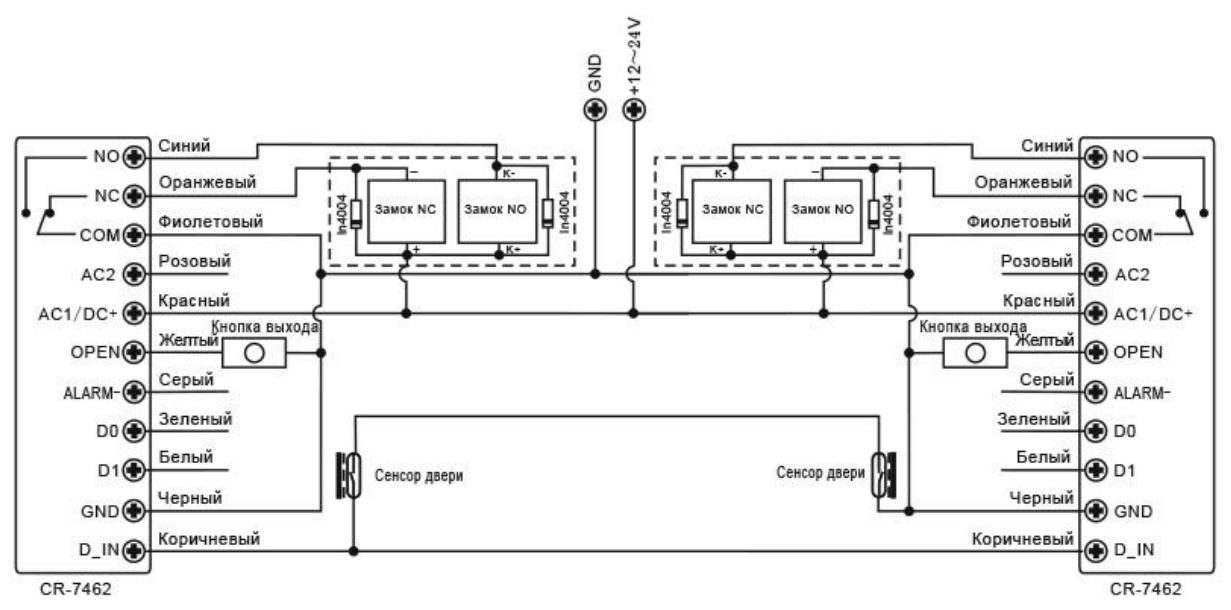

#### 1. Додайте користувачів в обидва контролери

2. На обох контролерах увімкніть функцію Interlock

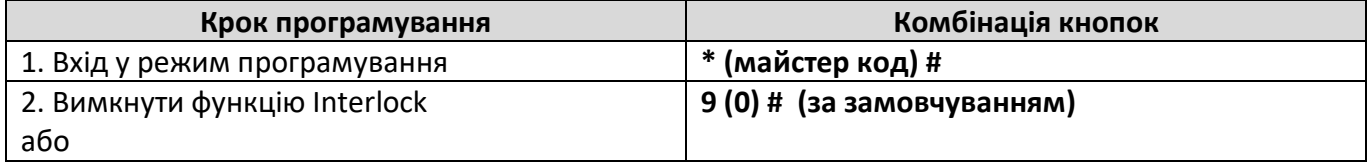

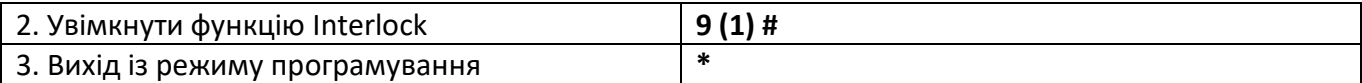

### **Копіювання бази даних між CR-7462:**

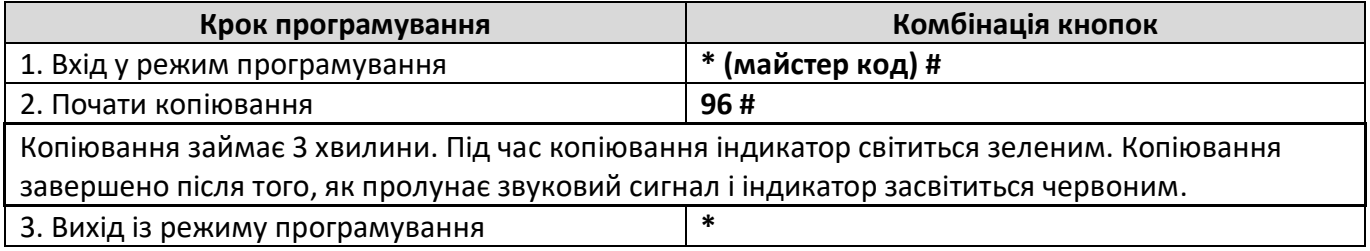